# OTV 1000 ASR ددعتملا ثبلا نيوكت لاثم ſ

# المحتويات

المقدمة المتطلبات الأساسية المتطلبات المكونات المستخدمة التكوين الرسم التخطيطي للشبكة مع إمكانية الاتصال الأساسية من المستوى الثاني/المستوى الثالث إمكانية الاتصال الأساسية من المستوى الثاني/المستوى الثالث أدنى تكوين للبث المتعدد OTV التحقق من OTV الرسم التخطيطي للشبكة مع OTV أوامر التحقق والمخرجات المتوقعة مشكلة مشتركة استكشاف الأخطاء وإصلاحها قم بإنشاء التقاط حزمة على واجهة الانضمام لعرض تعليمات OTV التحقق من حالة المسار على ASR OTV قم بإنشاء التقاط حزمة على واجهة JOIN لعرض حزم بيانات OTV معلومات ذات صلة

# المقدمة

يصف هذا المستند كيفية تكوين وضع البث المتعدد للمحاكاة الظاهرية للنقل العشوائي (OTV (على النظام الأساسي لموجه خدمات التجميع (1000 (ASR من Cisco. توسع OTV طبولوجيا الطبقة 2 (2L (عبر المواقع المختلفة ماديا، مما يسمح للأجهزة بالاتصال في 2L عبر موفر الطبقة 3 (3L(. تعتقد الأجهزة الموجودة في الموقع 1 أنها موجودة في مجال البث نفسه الموجود في الموقع .2

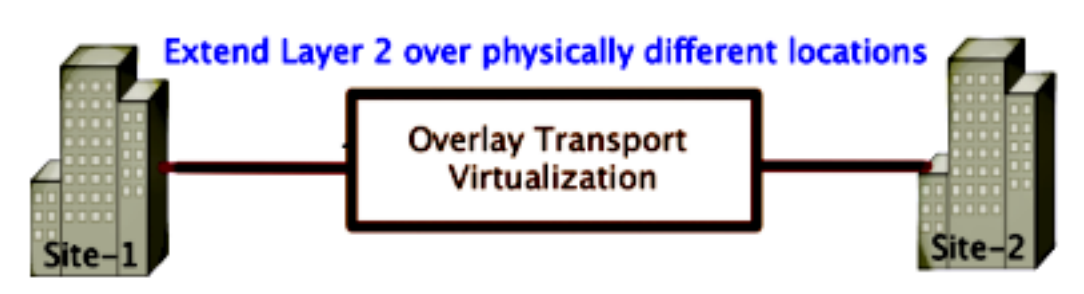

المتطلبات الأساسية

المتطلبات

توصي Cisco بأن تكون لديك معرفة بالمواضيع التالية:

- تكوين الاتصال الظاهري لشبكة الإيثرنت (EVC(
- تكوين أساسي من المستوى الثاني والمستوى الثالث على النظام الأساسي ASR
- الإصدار 3 لبروتوكول إدارة مجموعات الإنترنت الأساسي (IGMP (ومعارف تكوين البث المتعدد المستقل عن البروتوكول (PIM(

### المكونات المستخدمة

تستند المعلومات الواردة في هذا المستند إلى 1002ASR مع الإصدار 1RP1000ASR ®من Cisco .IOS.03.09.00.S.153-2.S.BIN

يجب أن يحتوي نظامك على هذه المتطلبات من أجل تنفيذ ميزة OTV على 1000 ASR:

- XE-IOS الإصدار S3.5 أو إصدار أحدث من Cisco
- الحد الأقصى لوحدة الإرسال (1542 (MTU أو أعلى ●

م**لاحظة**: OTV يضيف رأس 42 بايت مع بت عدم التجزئة (DF-bit) إلى كل الحزم المغلفة. لنقل الحزم ذات 1500 بايت من خلال التغشية، يجب أن تدعم شبكة النقل وحدة إرسال قصوى (MTU (بقيمة 1542 أو أعلى. للسماح بتجزئة عبر OTV، يجب تمكين تجزئة OTV في الواجهة <interface<.

● إمكانية الوصول إلى البث الأحادي والبث المتعدد بين المواقع

تم إنشاء المعلومات الواردة في هذا المستند من الأجهزة الموجودة في بيئة معملية خاصة. بدأت جميع الأجهزة المُستخدمة في هذا المستند بتكوين ممسوح (افتراضي). إذا كانت شبكتك مباشرة، فتأكد من فهمك للتأثير المحتمل لأي أمر.

# التكوين

يصف هذا قسم كيف أن يشكل multicast OTV أسلوب.

### الرسم التخطيطي للشبكة مع إمكانية الاتصال الأساسية من المستوى الثاني/المستوى الثالث

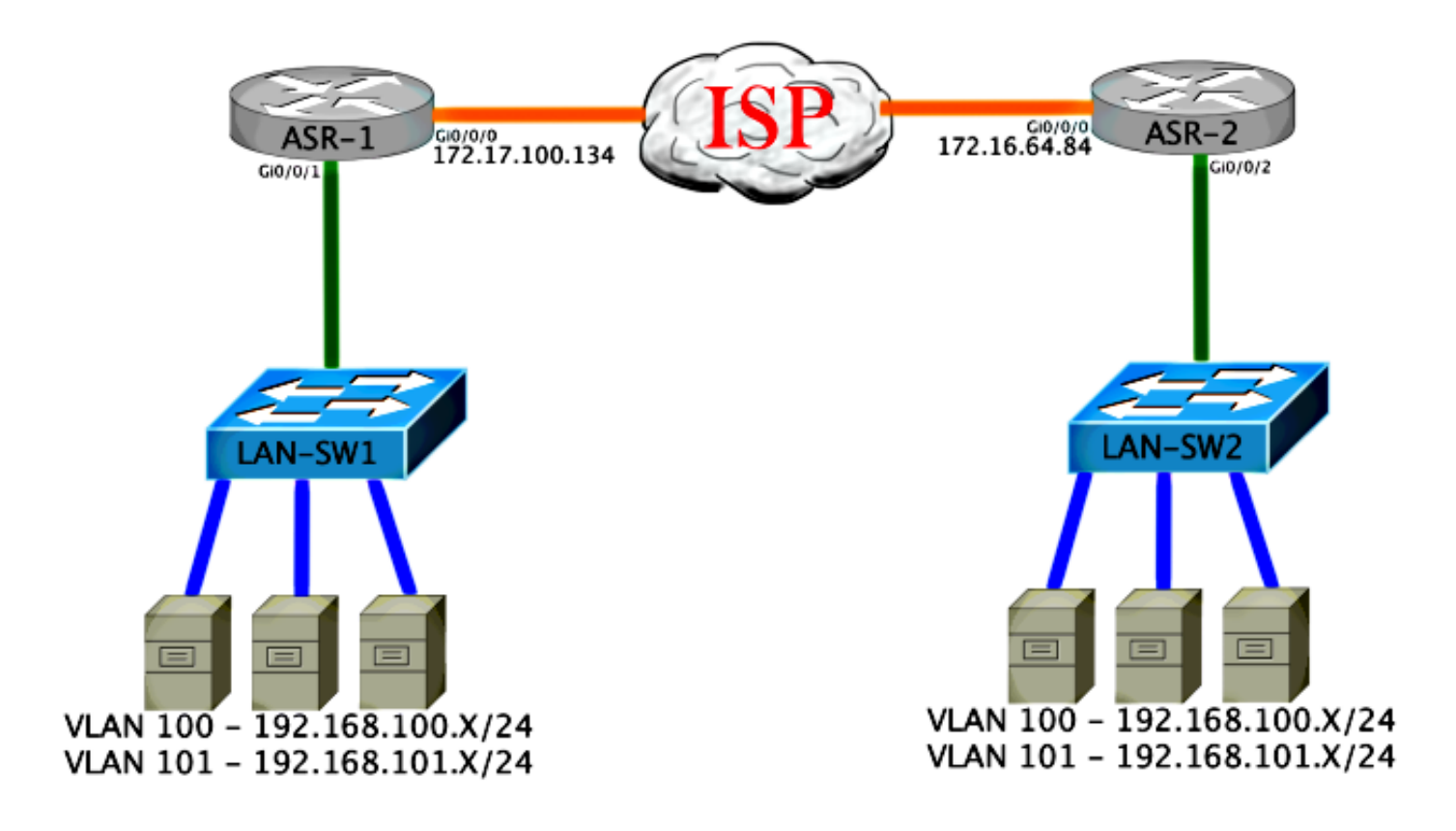

## إمكانية الاتصال الأساسية من المستوى الثاني/المستوى الثالث

البدء بتكوين أساسي. تم تكوين الواجهة الداخلية على ASR لمثيلات الخدمة لحركة مرور q1dot. واجهة ربط OTV هي واجهة 3L WAN الخارجية.

```
\DeltaSR-1
                                                                     interface GigabitEthernet0/0/0
                                                                    description OTV-WAN-Connection 
                                                                                            mtu 9216 
                                                           ip address 172.17.100.134 255.255.255.0 
                                                                                   negotiation auto 
                                                                                         cdp enable 
                                                                                                ASR-2
                                                                     interface GigabitEthernet0/0/0
                                                                    description OTV-WAN-Connection 
                                                                                            mtu 9216 
                                                             ip address 172.16.64.84 255.255.255.0 
                                                                                   negotiation auto 
                                                                                          cdp enable 
  بما أن OTV يضيف رأس مكون من 42 بايت، يجب التحقق من أن موفر خدمة الإنترنت (ISP (يتجاوز الحد الأدنى
لحجم MTU من موقع إلى موقع. للقيام بهذا التحقق، قم بإرسال حجم حزمة من 1542 مع مجموعة بت DF. وهذا
يمنح ISP الحمولة المطلوبة بالإضافة إلى علامة عدم تجزئة على الحزمة لمحاكاة حزمة OTV. إذا لم تستطع إختبار
 الاتصال بدون bit-DF، عندئذ تكون لديك مشكلة توجيه. إذا كنت تستطيع إختبار الاتصال بدونه، لكن لا يمكنك إختبار
الاتصال بمجموعة DF-بت، فلديك مشكلة MTU. بمجرد نجاحك، تصبح مستعدا لإضافة وضع البث الأحادي OTV إلى
                                                                      عناوين ASR الخاصة بالموقع لديك.
```
#### Success rate is 100 percent  $(5/5)$ , round-trip min/avg/max =  $1/1/2$  ms

القارن داخلي 2L ميناء يشكل مع خدمة مثال ل q1dot 2L بطاقة بطاقة. كما أنها تبني مجال جسر موقع داخلي. في هذا مثال، هو ال 1VLAN untagged. يتم إستخدام مجال جسر الموقع الداخلي للاتصال بأجهزة OTV المتعددة في نفس الموقع. وهذا يسمح لهم بالاتصال وتحديد أي الأجهزة هو جهاز الحافة المخول (AED (لأي مجال جسر.

يجب تكوين مثيل الخدمة في مجال جسر يستخدم التغشية.

```
ASR-1
interface GigabitEthernet0/0/1
                no ip address 
             negotiation auto 
                    cdp enable 
service instance 1 ethernet 
     encapsulation untagged 
            bridge-domain 1 
                              ! 
service instance 50 ethernet 
     encapsulation dot1q 100 
           bridge-domain 200 
                              ! 
service instance 51 ethernet 
     encapsulation dot1q 101 
           bridge-domain 201 
                          ASR-2
```

```
interface GigabitEthernet0/0/2
                no ip address 
             negotiation auto 
                    cdp enable 
service instance 1 ethernet 
     encapsulation untagged 
            bridge-domain 1 
                              ! 
service instance 50 ethernet 
     encapsulation dot1q 100 
           bridge-domain 200 
                              ! 
service instance 51 ethernet 
     encapsulation dot1q 101 
           bridge-domain 201
```
## أدنى تكوين للبث المتعدد OTV

هذا تشكيل أساسي أن يتطلب فقط a few أمر in order to setup OTV وانضم / قارن داخلي.

قم بتكوين مجال جسر الموقع المحلي. في هذا المثال، هي 1VLAN على شبكة LAN. معرف الموقع محدد لكل موقع فعلي. في هذا المثال، هناك موقعين بعيدين مستقلين ماديا عن بعضهما البعض. يتم تكوين الموقع 1 والموقع 2 وفقا لذلك. يجب تكوين البث المتعدد أيضا وفقا لمتطلبات OTV.

ASR-1

```
Config t
          otv site bridge-domain 1
otv site-identifier 0000.0000.0001
  ip multicast-routing distributed
                ip pim ssm default
    interface GigabitEthernet0/0/0
```

```
ip pim passive 
                                                                                 ip igmp version 3 
                                                                                               ASR-2
                                                                                            Config t
                                                                           otv site bridge-domain 1
                                                                otv site-identifier 0000.0000.0002
                                                                   ip multicast-routing distributed
                                                                                  ip pim ssm default
                                                                     interface GigabitEthernet0/0/0
                                                                                    ip pim passive 
                                                                                 ip igmp version 3 
قم ببناء التغشية لكل جانب. قم بتكوين التغشية، وتطبيق واجهة الوصل، وإضافة التحكم ومجموعات البيانات إلى كل
                                                                                                جانب.
```
أضفت الإثنان جسر مجال أن أنت تريد أن يمدد. لاحظت أن أنت لا يمدد الموقع جسر مجال، فقط ال VLANs يحتاج. يمكنك إنشاء مثيل خدمة منفصل للواجهات المتداخلة لاستدعاء مجال الجسر 200 و 201. تطبيق علامتي 100 dot1q و 101 على التوالي.

ASR-1

```
Config t
                                        interface Overlay1 
                                            no ip address 
                otv join-interface GigabitEthernet0/0/0 
otv control-group 225.0.0.1 otv data-group 232.10.10.0/24
                           service instance 10 ethernet 
                               encapsulation dot1q 100 
                                     bridge-domain 200 
                           service instance 11 ethernet 
                               encapsulation dot1q 101 
                                     bridge-domain 201
```
ASR-2

```
Config t
                                        interface Overlay1 
                                            no ip address 
                otv join-interface GigabitEthernet0/0/0 
otv control-group 225.0.0.1 otv data-group 232.10.10.0/24
                             service instance 10 ethernet 
                               encapsulation dot1q 100 
                                     bridge-domain 200 
                           service instance 11 ethernet 
                               encapsulation dot1q 101 
                                     bridge-domain 201
```
ملاحظة: لا تقم بتوسيع شبكة VLAN الخاصة بالموقع على واجهة التغشية. وهذا يتسبب في حدوث تعارض بين جهازي خدمة مدمجة (ASR (لأنهما يعتقدان أن كل جانب بعيد يقع في نفس الموقع.

في هذه المرحلة، يكون تجاور البث المتعدد ASR إلى OTV مكتملا وفعالا. يتم العثور على الجيران، ويجب أن يكون ASR قادرا على AAD لشبكات VLAN التي يجب توسيعها.

VPN name : None VPN ID : 2 State : UP AED Capable : Yes IPv4 control group : 225.0.0.1 Mcast data group range(s): 232.10.10.0/24 Join interface(s) : GigabitEthernet0/0/0 Join IPv4 address : 172.17.100.134 Tunnel interface(s) : Tunnel0 Encapsulation format : GRE/IPv4 Site Bridge-Domain : 1 Capability : Multicast-reachable Is Adjacency Server : No Adj Server Configured : No Prim/Sec Adj Svr(s) : None

#### ASR-2#**show otv**

Overlay Interface Overlay1 VPN name : None VPN ID : 2 State : UP AED Capable : Yes IPv4 control group : 225.0.0.1 Mcast data group range(s): 232.10.10.0/24 Join interface(s) : GigabitEthernet0/0/0 Join IPv4 address : 172.16.64.84 Tunnel interface(s) : Tunnel0 Encapsulation format : GRE/IPv4 Site Bridge-Domain : 1 Capability : Multicast-reachable Is Adjacency Server : No Adj Server Configured : No Prim/Sec Adj Svr(s) : None

# التحقق من OTV

استخدم هذا القسم لتأكيد عمل التكوين بشكل صحيح.

# الرسم التخطيطي للشبكة مع OTV

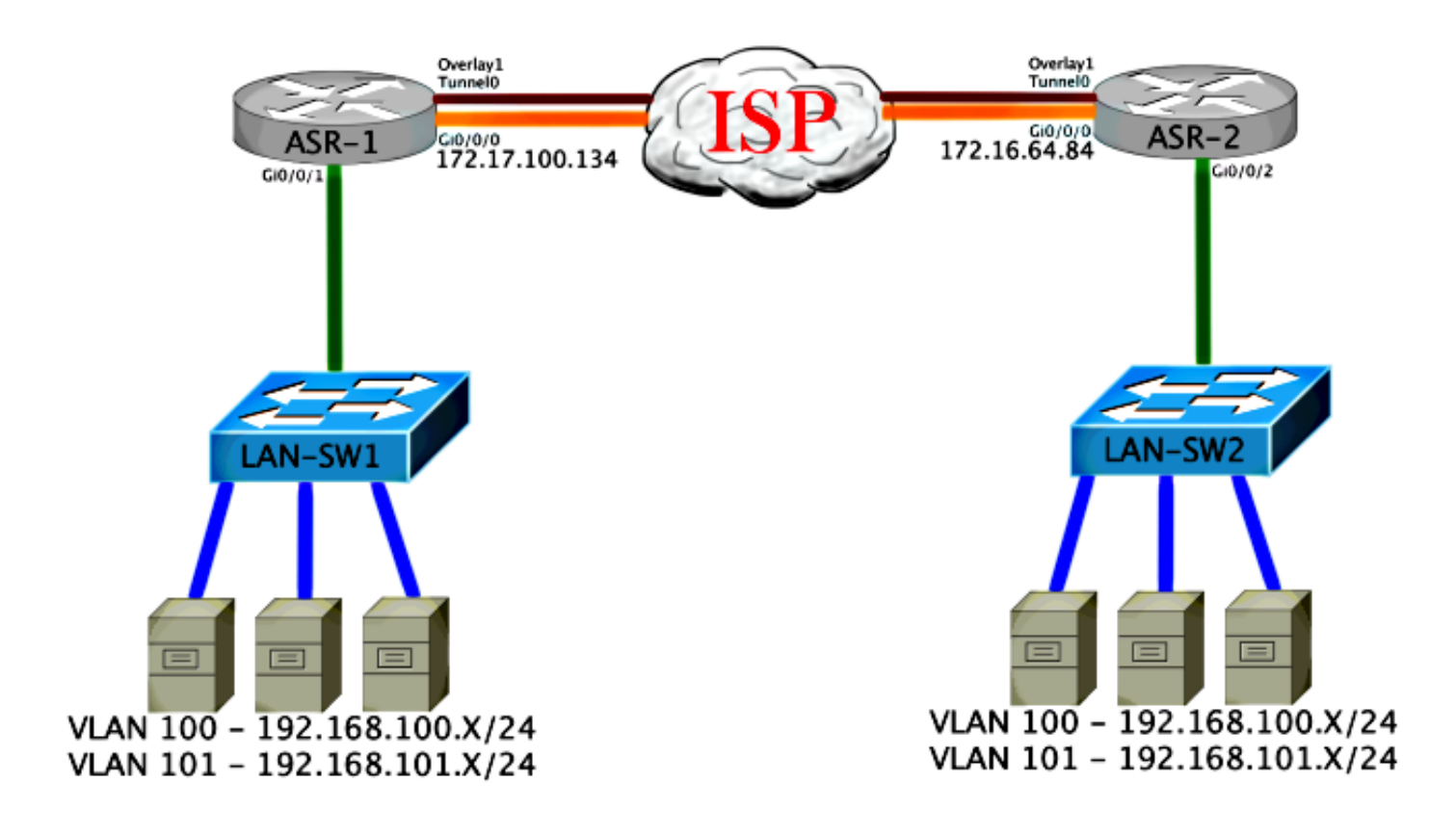

## أوامر التحقق والمخرجات المتوقعة

يوضح هذا الإخراج أن شبكات VLAN أرقام 100 و 101 موسعة. ال ASR هو ال AED، والواجهة الداخلية ومثيل الخدمة أن يخطط VLANs يعرض في الإنتاج.

> ASR-1#**show otv vlan** Key: SI - Service Instance Overlay 1 VLAN Configuration Information (Inst VLAN Bridge-Domain Auth Site Interface(s yes Gi0/0/1:SI50 200 100 0 yes Gi0/0/1:SI51 201 101 0 Total VLAN(s): 2 Total Authoritative VLAN(s): 2

> > ASR-2#**show otv vlan** Key: SI - Service Instance

Overlay 1 VLAN Configuration Information (Inst VLAN Bridge-Domain Auth Site Interface(s yes Gi0/0/2:SI50 200 200 0 ves Gi0/0/2:SI51 201 101 0 Total VLAN(s): 2 Total Authoritative VLAN(s): 2

للتحقق من الصحة، قم بتوسيع شبكات VLAN، وإجراء إختبار اتصال من موقع إلى موقع. المضيف 192.168.100.2 موجود في الموقع 1، المضيفَ 100.3ـ192.168 موجود في الموقع 2. من المَتوقَع أن تَفشل إختبارات الاتصال القليلة الأولى أثناء بناء بروتوكول تحليل العنوان (ARP (محليا وعبر OTV إلى الجانب الآخر. Success rate is 40 percent  $(2/5)$ , round-trip min/avg/max =  $1/5/10$  ms

LAN-SW1#**ping 192.168.100.3** .Type escape sequence to abort :Sending 5, 100-byte ICMP Echos to 192.168.100.3, timeout is 2 seconds !!!!! Success rate is 100 percent (5/5), round-trip  $min/avg/max = 1/4/10$  ms

LAN-SW1#**ping 192.168.100.3 size 1500 df-bit** .Type escape sequence to abort :Sending 5, 1500-byte ICMP Echos to 192.168.100.3, timeout is 2 seconds Packet sent with the DF bit set !!!!! Success rate is 100 percent  $(5/5)$ , round-trip min/avg/max =  $1/4/10$  ms لضمان إنشاء جدول MAC وجداول توجيه OTV بشكل صحيح مع الجهاز المحلي، تعرف على عنوان MAC للجهاز البعيد باستخدام الأمر show otv route.

> LAN-SW1#**show int vlan 100** Vlan100 is up, line protocol is up (Hardware is Ethernet SVI, address is **0c27.24cf.abd1** (bia 0c27.24cf.abd1 Internet address is 192.168.100.2/24

> LAN-SW2#**show int vlan 100** Vlan100 is up, line protocol is up (Hardware is Ethernet SVI, address is **b4e9.b0d3.6a51** (bia b4e9.b0d3.6a51 Internet address is 192.168.100.3/24

#### ASR-1#**show otv route vlan 100**

,Codes: BD - Bridge-Domain, AD - Admin-Distance SI - Service Instance, \* - Backup Route

OTV Unicast MAC Routing Table for Overlay1

(Inst VLAN BD MAC Address AD Owner Next Hops(s ---------------------------------------------------------- 0c27.24cf.abaf 40 BD Eng Gi0/0/1:SI50 200 100 0 **0c27.24cf.abd1** 40 BD Eng **Gi0/0/1:SI50** <--- Local mac is 200 100 0 pointing to the physical interface b4e9.b0d3.6a04 50 ISIS ASR-2 200 100 0 **b4e9.b0d3.6a51** 50 ISIS **ASR-2** <--- Remote mac is 200 100 0 pointing across OTV to ASR-2

unicast routes displayed in Overlay1 4

----------------------------------------------------------

Total Unicast Routes Displayed 4

#### ASR-2#**show otv route vlan 100**

,Codes: BD - Bridge-Domain, AD - Admin-Distance SI - Service Instance, \* - Backup Route

OTV Unicast MAC Routing Table for Overlay1

(Inst VLAN BD MAC Address AD Owner Next Hops(s ----------------------------------------------------------

0c27.24cf.abaf 50 ISIS ASR-1 200 100 0 **0c27.24cf.abd1** 50 ISIS ASR-1 <--- Remote mac is 200 100 0 pointing across OTV to ASR-1 b4e9.b0d3.6a04 40 BD Eng Gi0/0/2:SI50 200 100 0 **b4e9.b0d3.6a51** 40 BD Eng Gi0/0/2:SI50 <--- Local mac is 200 100 0 pointing to the physical interface unicast routes displayed in Overlay1 4 ----------------------------------------------------------

Total Unicast Routes Displayed 4

## مشكلة مشتركة

لا يشكل ال OTV خطأ رسالة في الإنتاج يظهر أن ال ASR ليس قادر على AED. هذا يعني أن ASR لا يرسل شبكات VLAN عبر OTV. هناك عدة أسباب محتملة لهذا الأمر، ولكن الأكثر شيوعا هو أن وحدات ASR ليس لها اتصال بين المواقع. تحقق من اتصال 3L ومن حركة مرور البث المتعدد المحظورة المحتملة. سبب آخر ممكن لهذا الشرط هو عدم تكوين مجال جسر الموقع الداخلي. وهذا يخلق شرطا حيث لا يمكن أن تصبح ASR هي AED، لأنها غير مؤكدة ما إذا كانت ال ASR الوحيدة على الموقع أم لا.

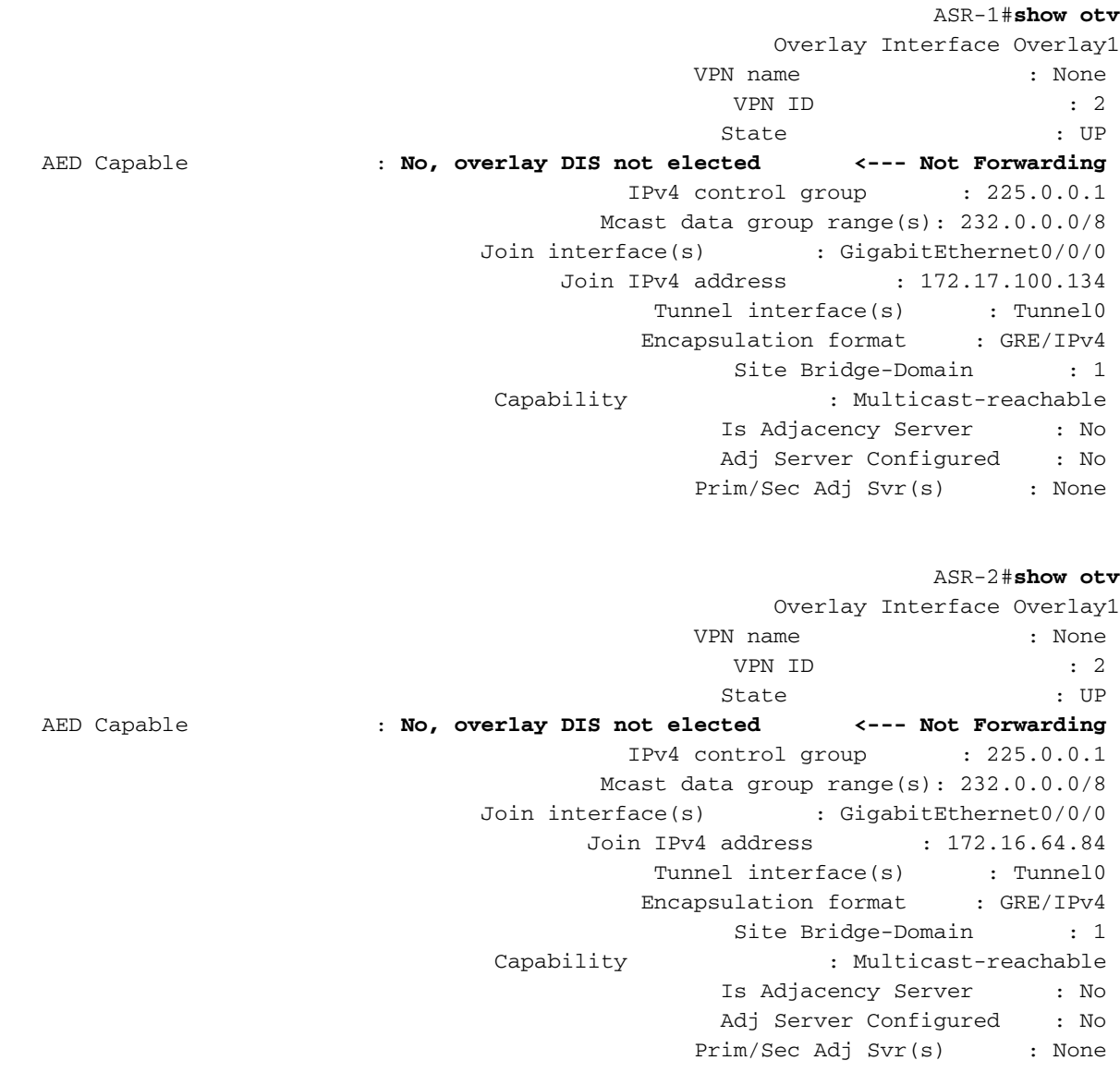

# استكشاف الأخطاء وإصلاحها

يوفر هذا القسم معلومات يمكنك إستخدامها لاستكشاف أخطاء التكوين وإصلاحها.

# قم بإنشاء التقاط حزمة على واجهة الانضمام لعرض تعليمات OTV

يمكنك إستخدام جهاز التقاط الحزمة على اللوحة على ASR للمساعدة في أستكشاف المشاكل المحتملة وإصلاحها.

قم بإنشاء قائمة تحكم في الوصول (ACL) لتقليل التأثير ولقطات التشبع الزائد. تم إعداد التكوين من أجل التقاط خطوط الاتصال للبث المتعدد فقط بين موقعين. قم بضبط عنوان IP لمطابقة واجهات الوصل الخاصة بالأجهزة المجاورة.

> ip access-list extended CAPTURE permit ip host 172.16.64.84 host 225.0.0.1 permit ip host 172.17.100.134 host 225.0.0.1 قم بإعداد الالتقاط لشم واجهة الربط في كلا الاتجاهين على كلا ASRs:

**monitor capture 1 buffer circular access-list CAPTURE interface g0/0/0 both** دخلت to order in بدأت الالتقاط:،

monitor capture 1 start

.Nov 14 15:21:37.746: %BUFCAP-6-ENABLE: Capture Point 1 enabled\*

<wait a few min>

monitor capture 1 stop

.Nov 14 15:22:03.213: %BUFCAP-6-DISABLE: Capture Point 1 disabled\*

show mon cap 1 buffer brief

يظهر إخراج المخزن المؤقت أن الخط في الالتقاط مخرج القارن الملتقط. يعرض الرسالة الموجهة إلى عنوان البث المتعدد 225.0.0.1 هذه هي مجموعة التحكم التي تم تكوينها. رأيت أول 13 ربط في الالتقاط، ولاحظ كيف هناك فقط إنتاج أحادي الإتجاه. مرحبا من 172.17.100.134 لا ترى إلا. ما إن ال multicast حللت مشكلة في اللب، المجاور مرحبا يظهر في ربط رقم .14

#### ASR-1#**show mon cap 1 buff bri**

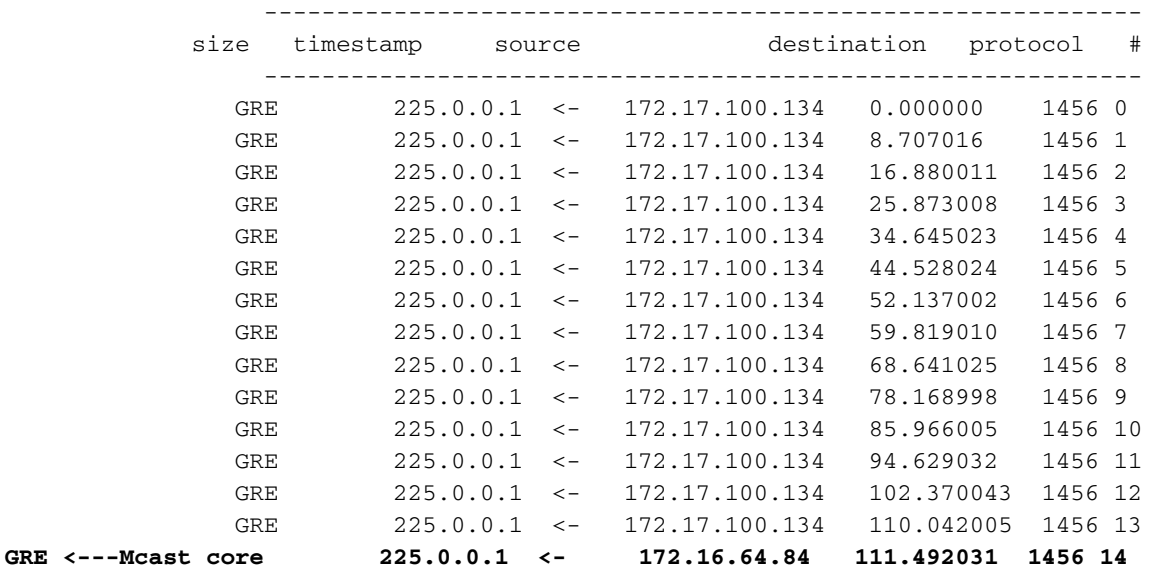

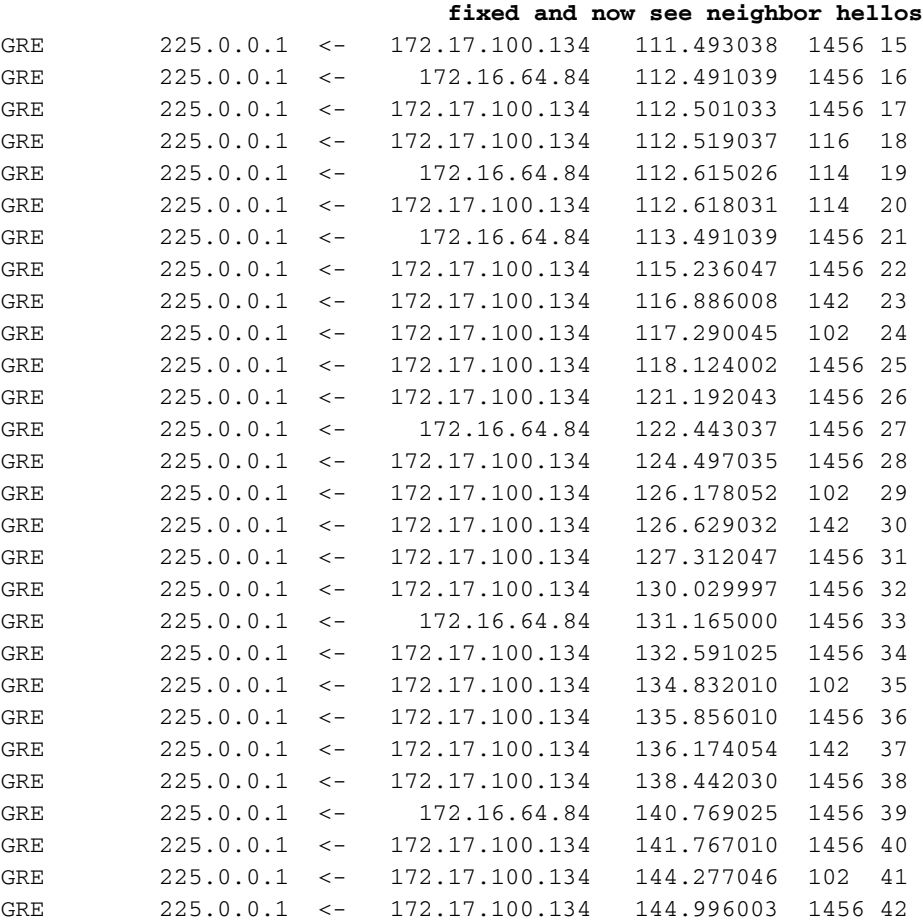

```
ASR-1#2#show mon cap 1 buff bri
```
## التحقق من حالة المسار على ASR OTV

عند إنشاء حالة توجيه البث المتعدد بين جيران OTV، يجب أن يكون لديك حالة PIM المناسبة. أستخدم هذا الأمر للتحقق من حالة PIM المتوقعة على ASRs:

```
ASR-1#show otv
                       Overlay Interface Overlay1
                  VPN name : None 
                    VPN ID : 2 
                    State : UP
AED Capable : No, overlay DIS not elected 
              IPv4 control group : 225.0.0.1 
            Mcast data group range(s): 232.0.0.0/8 
     Join interface(s) : GigabitEthernet0/0/0
          Join IPv4 address : 172.17.100.134
                Tunnel interface(s) : Tunnel0
               Encapsulation format : GRE/IPv4 
                    Site Bridge-Domain : 1
      Capability : Multicast-reachable
                    Is Adjacency Server : No 
                    Adj Server Configured : No
                  Prim/Sec Adj Svr(s) : None
```
لاحظ نفس الخطأ كما كان من قبل: قدرة AED = لا، تغشية DIS لم يتم إختيارها. وما يعنيه هذا هو أن ASR لا يمكن أن يصبح المسؤول عن AED، لأنه لا يملك معلومات كافية عن نظيرته. من المحتمل ألا تكون الواجهة الداخلية قيد التشغيل، أو أن يكون مجال جسر الموقع معطلا/لم يتم إنشاؤه، أو أن الموقعين لا يمكنهما رؤية بعضهما البعض عبر ISP. انظر إلى -1ASR لتحديد المشكلة. فهو يظهر انه لا يرى جيران ال PIM. وهذا متوقع حتى عندما يعمل. وذلك لأن PIM يعمل بشكل سلبي على واجهة الربط. passive PIM هو وضع PIM الوحيد المعتمد على واجهة الربط ل OTV.

> ASR-1#**show ip pim neigh** PIM Neighbor Table ,Mode: B - Bidir Capable, DR - Designated Router, N - Default DR Priority P - Proxy Capable, S - State Refresh Capable, G - GenID Capable Neighbor Interface Uptime/Expires Ver DR Address Prio/Mode للتحقق من تكوين واجهات PIM على ASR-1، أدخل:

#### ASR-1#**show ip pim int**

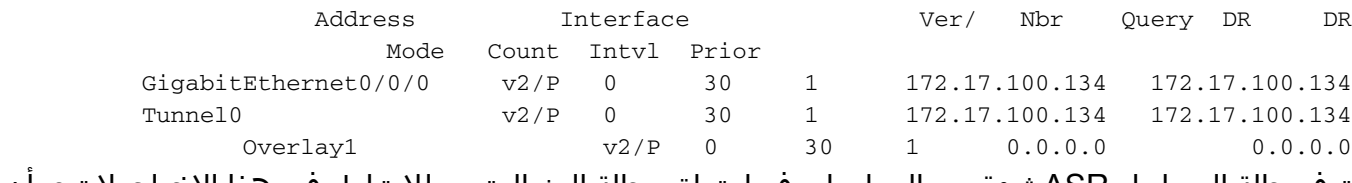

توفر حالة المسار ل ASR ثروة من المعلومات فيما يتعلق بحالة البث المتعدد للإرتباط. في هذا الإخراج، لا ترى أن المجاور إدخال G،S في جدول مسار ASR المحلي. عند عرض عدد المسارات لمجموعة التحكم، يمكنك فقط رؤية واجهة الربط المحلية كمصدر أيضا. لاحظ أن العدد يماثل الحزم المستلمة مع الإجمالي المعاد توجيهه. وهذا يعني أنك تقوم بإعادة التوجيه على الجانب المحلي إلى مجال البث المتعدد.

```
ASR-1#show ip mroute
                                                   IP Multicast Routing Table
,Flags: D - Dense, S - Sparse, B - Bidir Group, s - SSM Group, C - Connected
             ,L - Local, P - Pruned, R - RP-bit set, F - Register flag 
  ,T - SPT-bit set, J - Join SPT, M - MSDP created entry, E - Extranet 
   ,X - Proxy Join Timer Running, A - Candidate for MSDP Advertisement 
                    ,U - URD, I - Received Source Specific Host Report 
                      ,Z - Multicast Tunnel, z - MDT-data group sender 
             ,Y - Joined MDT-data group, y - Sending to MDT-data group 
                     ,G - Received BGP C-Mroute, g - Sent BGP C-Mroute 
                   ,Q - Received BGP S-A Route, q - Sent BGP S-A Route 
                                            V - RD & Vector, v - Vector 
          Outgoing interface flags: H - Hardware switched, A - Assert winner
                                                      Timers: Uptime/Expires 
                    Interface state: Interface, Next-Hop or VCD, State/Mode 
                     stopped, RP 0.0.0.0, flags: DC/00:20:29 ,(225.0.0.1 ,*)
                                  Incoming interface: Null, RPF nbr 0.0.0.0 
                                                    :Outgoing interface list 
                         Tunnel0, Forward/Sparse-Dense, 00:20:29/00:02:55 
               GigabitEthernet0/0/0, Forward/Sparse-Dense, 00:20:29/Proxy 
                    flags: T ,00:16:25/00:02:19 ,(225.0.0.1 ,172.17.100.134)
                  Incoming interface: GigabitEthernet0/0/0, RPF nbr 0.0.0.0 
                                                    :Outgoing interface list 
               GigabitEthernet0/0/0, Forward/Sparse-Dense, 00:16:25/Proxy 
                         Tunnel0, Forward/Sparse-Dense, 00:16:25/00:02:55 
                  RP 0.0.0.0, flags: DPC ,00:20:09/00:02:53 ,(224.0.1.40 ,*)
                                  Incoming interface: Null, RPF nbr 0.0.0.0 
                                               Outgoing interface list: Null
```
#### ASR-1#**show ip mroute count**

.Use "show ip mfib count" to get better response time for a large number of mroutes

IP Multicast Statistics routes using 1828 bytes of memory 3 groups, 0.50 average sources per group 2 Forwarding Counts: Pkt Count/Pkts per second/Avg Pkt Size/Kilobits per second (Other counts: Total/RPF failed/Other drops(OIF-null, rate-limit etc

Group: 225.0.0.1, Source count: 1, Packets forwarded: 116, Packets received: 117 **Source: 172.17.100.134/32, Forwarding: 116/0/1418/1, Other: 117/1/0** 

Group: 224.0.1.40, Source count: 0, Packets forwarded: 0, Packets received: 0 عندما يتم حل مشكلة البث المتعدد الأساسية، سترى المخرج المتوقع من ASR.

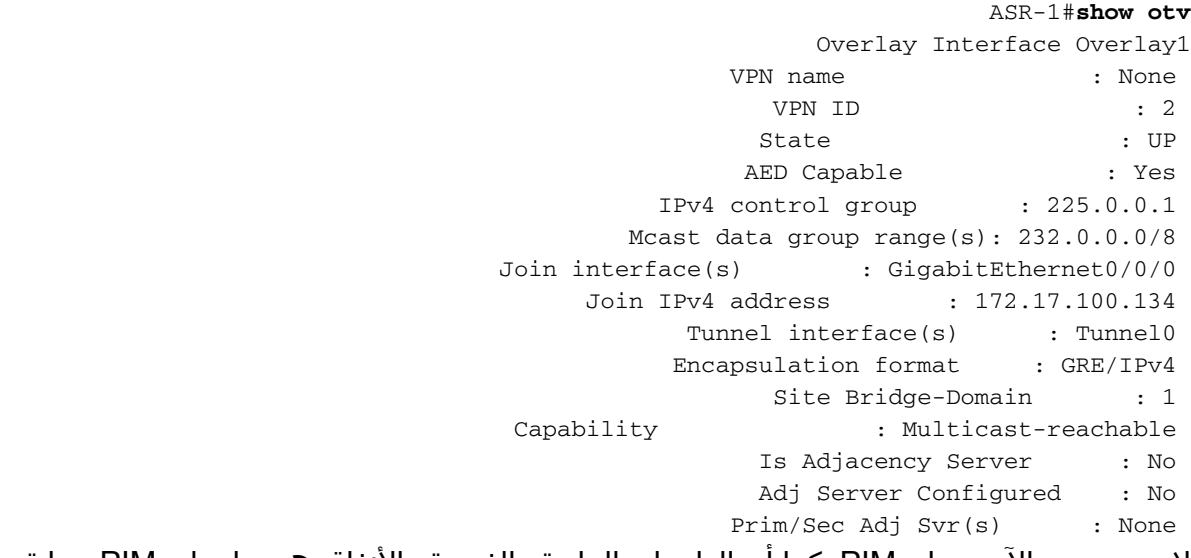

لا يوجد حتى الآن جيران PIM، كما أن الواجهات المادية والفرعية والأنفاق هي واجهات PIM محلية.

ASR-1#**show ip pim neigh** PIM Neighbor Table ,Mode: B - Bidir Capable, DR - Designated Router, N - Default DR Priority P - Proxy Capable, S - State Refresh Capable, G - GenID Capable Neighbor Interface Uptime/Expires Ver DR Address Prio/Mode ASR-1#**show ip pim int** Address Interface Ver/ Nbr Query DR DR Mode Count Intvl Prior

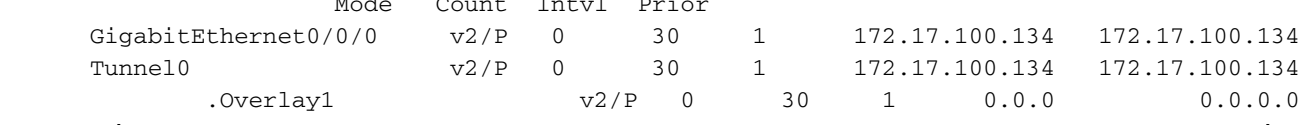

يوفر جدول المسار والعدادات معلومات حول حالة البث المتعدد. يعرض الإخراج واجهة الربط بالإضافة إلى جوار OTV في مجموعة التحكم كمصادر. تأكد من رؤية نقطة الالتقاء (RP) في حقل جار إعادة توجيه المسار العكسَي (RPF) للموقع البعيد (NBR) كذلك. يمكنك أيضا إعادة توجيه العدادات المطابقة وتلقيها. يجب أن يبلغ إجمالي المجموعة التي تم تلقيها إجمالي المصدرين.

```
 ASR-1#show ip mroute
                                                   IP Multicast Routing Table
,Flags: D - Dense, S - Sparse, B - Bidir Group, s - SSM Group, C - Connected
             ,L - Local, P - Pruned, R - RP-bit set, F - Register flag 
  ,T - SPT-bit set, J - Join SPT, M - MSDP created entry, E - Extranet 
   ,X - Proxy Join Timer Running, A - Candidate for MSDP Advertisement 
                    ,U - URD, I - Received Source Specific Host Report 
                      ,Z - Multicast Tunnel, z - MDT-data group sender 
             ,Y - Joined MDT-data group, y - Sending to MDT-data group
```
,G - Received BGP C-Mroute, g - Sent BGP C-Mroute ,Q - Received BGP S-A Route, q - Sent BGP S-A Route V - RD & Vector, v - Vector Outgoing interface flags: H - Hardware switched, A - Assert winner Timers: Uptime/Expires Interface state: Interface, Next-Hop or VCD, State/Mode stopped, RP 0.0.0.0, flags: DC/00:25:16 ,(225.0.0.1 ,\*) Incoming interface: Null, RPF nbr 0.0.0.0 :Outgoing interface list Tunnel0, Forward/Sparse-Dense, 00:25:16/00:02:06 GigabitEthernet0/0/0, Forward/Sparse-Dense, 00:25:16/Proxy flags: T ,00:04:09/00:02:50 ,**(225.0.0.1 ,172.16.64.84)** Incoming interface: GigabitEthernet0/0/0, **RPF nbr 172.17.100.1** :Outgoing interface list Tunnel0, Forward/Sparse-Dense, 00:04:09/00:02:06 flags: T ,00:21:12/00:01:32 ,**(225.0.0.1 ,172.17.100.134)** Incoming interface: GigabitEthernet0/0/0, **RPF nbr 0.0.0.0** :Outgoing interface list GigabitEthernet0/0/0, Forward/Sparse-Dense, 00:21:12/Proxy Tunnel0, Forward/Sparse-Dense, 00:21:12/00:02:06 RP 0.0.0.0, flags: DPC ,00:24:56/00:02:03 ,(224.0.1.40 ,\*) Incoming interface: Null, RPF nbr 0.0.0.0 Outgoing interface list: Null ASR-1#**show ip mroute count** .Use "show ip mfib count" to get better response time for a large number of mroutes IP Multicast Statistics routes using 2276 bytes of memory 4 groups, 1.00 average sources per group 2 Forwarding Counts: Pkt Count/Pkts per second/Avg Pkt Size/Kilobits per second (Other counts: Total/RPF failed/Other drops(OIF-null, rate-limit etc :Group: 225.0.0.1, Source count: 2, **Packets forwarded:** *295*, Packets received *295 = 263 + 32 ----->*297 **Source: 172.16.64.84/32, Forwarding:** *32***/0/1372/1, Other: 32/0/0 Source: 172.17.100.134/32, Forwarding:** *263***/0/1137/3, Other: 264/1/0** 

Group: 224.0.1.40, Source count: 0, Packets forwarded: 0, Packets received: 0

## قم بإنشاء التقاط حزمة على واجهة JOIN لعرض حزم بيانات OTV

لأن OTV يكون يغلف حركة مرور، هو يرى بما أن عام تحشد عملية كبسلة (GRE (حركة مرور مع مصدر من ال يتلاقى قارن إلى الغاية من بعيد يتلاقى قارن. لا يوجد الكثير الذي يمكنك القيام به لعرض حركة المرور بشكل خاص. يمكنك إستخدام طريقة واحدة للتحقق من ما إذا كانت حركة المرور الخاصة بك تجعلها عبر OTV هي إعداد التقاط الحزمة، تحديدا باستخدام حجم الحزمة المستقل عن أنماط حركة المرور الحالية الخاصة بك. في هذا المثال، يمكنك تحديد حزمة بروتوكول رسائل التحكم في الإنترنت (ICMP (بحجم 700 وتحديد ما يمكنك تصفيته من الالتقاط. يمكن إستخدام هذا للتحقق من صحة ما إذا كانت الحزمة تجعلها عبر سحابة OTV.

لإعداد مرشح قائمة الوصول بين واجهات الوصل، أدخل:

ip access-list extended CAPTURE permit ip host 172.17.100.134 host 172.16.64.84 لإعداد جلسة عمل جهاز العرض لتصفية الحجم المحدد ل 756، أدخل: monitor capture 1 buffer size 1 access-list CAPTURE limit packet-len 756 interface g0/0/0 out دخلت to order in بدأت الالتقاط:،

ASR-1#**mon cap 1 start** .Nov 18 12:45:50.162: %BUFCAP-6-ENABLE: Capture Point 1 enabled\* إرسال إختبار الاتصال المحدد بحجم محدد. بما أن OTV يضيف رأس 42 بايت مع 8 ICMP بايت مع رأس 20 IP بايت، فيمكنك إرسال إختبار اتصال بحجم 700 وتوقع رؤية البيانات تصل إلى سحابة OTV بحجم حزمة .756

LAN-Sw2#**ping 192.168.100.2 size 700 repeat 100**

.Type escape sequence to abort :Sending 100, 700-byte ICMP Echos to 192.168.100.2, timeout is 2 seconds !!!!!!!!!!!!!!!!!!!!!!!!!!!!!!!!!!!!!!!!!!!!!!!!!!!!!!!!!!!!!!!!!!!!!! !!!!!!!!!!!!!!!!!!!!!!!!!!!!!! Success rate is 100 percent  $(100/100)$ , round-trip min/avg/max =  $10/19/30$  ms لإيقاف الالتقاط، أدخل:

ASR-1#**mon cap 1 stop** .Nov 18 12:46:02.084: %BUFCAP-6-DISABLE: Capture Point 1 disabled\* في مخزن الالتقاط المؤقت، ترى كل الحزم 100 تصل إلى الالتقاط على الجانب المحلي. يجب أن ترى كل الحزم 100 تصل إلى الجانب البعيد كذلك. وإذا لم تكن هناك حاجة إلى مزيد من التحقيق في سحابة OTV لفقدان الحزمة.

ASR-1#**show mon cap 1 buff bri**

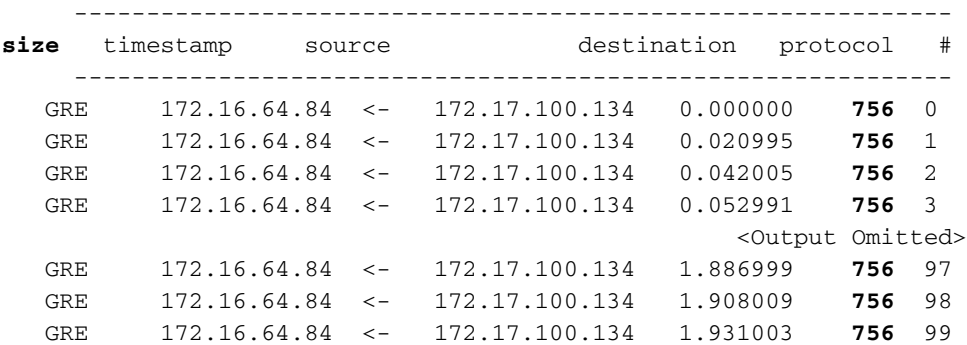

**ملاحظة**: لا يمكن الاعتماد على هذا الاختبار بنسبة 100٪ لأنه يتم التقاط أي حركة مرور تطابق طول 756، لذلك أستخدم ذلك بحذر. يتم إستخدام هذا الاختبار للمساعدة في تجميع نقاط البيانات فقط لحل المشكلات الأساسية المحتملة لبروتوكول OTV.

## معلومات ذات صلة

- [تكوين المحاكاة الظاهرية للنقل العشوائي](//www.cisco.com/en/US/docs/ios-xml/ios/wan_otv/configuration/xe-3s/wan-otv-confg.html)
	- [فهم دوائر الإيثرنت الظاهرية \(EVC\(](https://supportforums.cisco.com/docs/DOC-21299)
- [الدعم التقني والمستندات Systems Cisco](//www.cisco.com/cisco/web/support/index.html?referring_site=bodynav)

ةمجرتلا هذه لوح

ةي الآلال تاين تان تان تان ان الماساب دنت الأمانية عام الثانية التالية تم ملابات أولان أعيمته من معت $\cup$  معدد عامل من من ميدة تاريما $\cup$ والم ميدين في عيمرية أن على مي امك ققيقا الأفال المعان المعالم في الأقال في الأفاق التي توكير المالم الما Cisco يلخت .فرتحم مجرتم اهمدقي يتلا ةيفارتحالا ةمجرتلا عم لاحلا وه ىل| اًمئاد عوجرلاب يصوُتو تامجرتلl مذه ققد نع امتيلوئسم Systems ارامستناء انالانهاني إنهاني للسابلة طربة متوقيا.